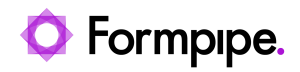

[Knowledgebase](https://support.formpipe.com/kb) > [Lasernet](https://support.formpipe.com/kb/lasernet) > [Lasernet General Information](https://support.formpipe.com/kb/lasernet-general-information) > [Reset / clean Lasernet](https://support.formpipe.com/kb/articles/reset-clean-lasernet-database-in-lasernet-8-and-9) [database in Lasernet 8 and 9](https://support.formpipe.com/kb/articles/reset-clean-lasernet-database-in-lasernet-8-and-9)

Reset / clean Lasernet database in Lasernet 8 and 9

- 2021-08-25 - [Comments \(0\)](#page--1-0) - [Lasernet General Information](https://support.formpipe.com/kb/lasernet-general-information)

## Lasernet

On rare occasions, the Lasernet service may stop after a report deployment. After some testing, it appears to be a clean-up task against the Lasernet database causing the delay during which no documents are processed ( for almost seven minutes). The following steps show how to clean and rest the database to reduce startup time.

1. Stop the Lasernet service "Default".

It may be named differently on a customer setup.

2. Navigate to **Local Disk (C:)** > **ProgramData** > **Formpipe Software** > **Lasernet 9** > **Service** > and delete the **FailedJobs** folder.

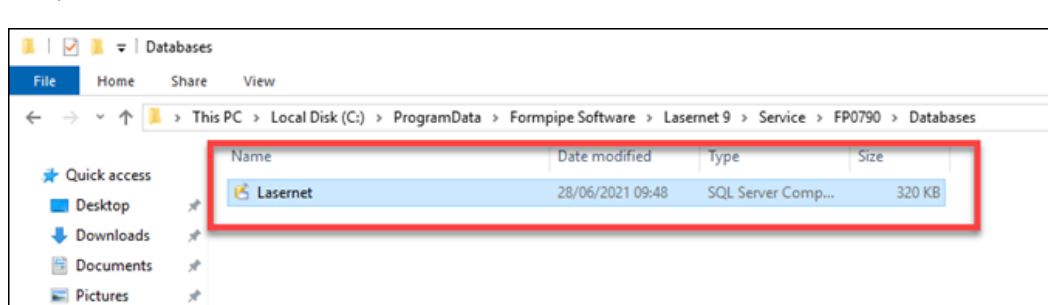

3. Open the **Database** folder and delete the **Lasernet.sdf** file.

4. Start the Lasernet service "Default".